## Quelques aspects de sécurité felipe@IFT3225 H2020

- pages HTML, feuilles de style (css), scripts javascript externes, etc: En lecture pour tout le monde (user, other, group).
- répertoires dans lesquels se trouvent des ressources: En exécution pour tout le monde.

### [felipe@arcade06,/u/felipe/wift3225]ls -l

-rw-r--r-- 1 felipe rali 816 Jan 14 10:44 contacts.html -rw-r--r-- 1 felipe rali 40175 Apr 7 02:17 cours.html -rw-r----- 1 felipe rali 955 Apr 7 02:41 demo10.html -rw-r--r-- 1 felipe rali 15727 Jan 14 10:50 demo1.html -rw-r--r-- 1 felipe rali 2477 Jan 22 18:05 demo2.html -rw-r--r-- 1 felipe rali 1254 Feb 7 10:57 demo3.html -rw-r--r-- 1 felipe rali 2360 Feb 14 01:16 demo4.html -rw-r--r-- 1 felipe rali 2518 Feb 27 09:44 demo5.html -rw-r--r-- 1 felipe rali 603 Jan 6 23:44 demo6.html -rw-r--r-- 1 felipe rali 1669 Mar 13 10:09 demo7.html -rw-r----- 1 felipe rali 1002 Mar 25 23:43 demo8.html -rw-r--r-- 1 felipe rali 1880 Apr 3 13:21 demo9.html -rw-r--r-- 1 felipe rali 6438 Feb 18 11:16 devoir1.html -rw-r--r-- 1 felipe rali 8924 Mar 31 21:35 devoir2.html -rw-r--r-- 1 felipe rali 3476 Feb 18 10:48 form-w3c.html -rw-r--r-- 1 felipe rali 2579 Apr 7 02:18 frontal.php -rw-r--r-- 1 felipe rali 223 Jan 6 23:44 horaires.html drwx--xr-x 2 felipe rali 4096 Mar 9 23:36 images -rw-r--r-- 1 felipe rali 158 Jan 6 23:44 index.html -rw-r--r-- 1 felipe rali 1651 Jan 6 23:44 intro.html -rw-r--r-- 1 felipe rali 6972 Jan 6 23:44 liens.html -rw-r--r-- 1 felipe rali 2657 Jan 6 23:44 livres.html -rw-r--r-- 1 felipe rali 634 Jan 6 23:44 menu\_page.html -rw-r--r-- 1 felipe rali 2640 Jan 6 23:44 notes.html -rw-r--r-- 1 felipe rali 614 Jan 6 23:44 notes-info.html -rw-r--r-- 1 felipe rali 4962 Jan 6 23:44 notes-main.html -rw-r--r-- 1 felipe rali 3987 Apr 7 02:34 nouvelles.html -rw-r--r-- 1 felipe rali 2348 Jan 6 23:46 perso.css -rw-r--r-- 1 felipe rali 1938 Jan 7 00:46 plan.html drwxr-xr-x 18 felipe rali 12288 Apr 6 18:18 ressources

[chmod](https://linux.die.net/man/1/chmod) og+r demo10.html

chmod g-r images chmod og-r ressources

-rw-r--r-- 1 felipe rali 2518 Feb 27 09:44 demo5.html

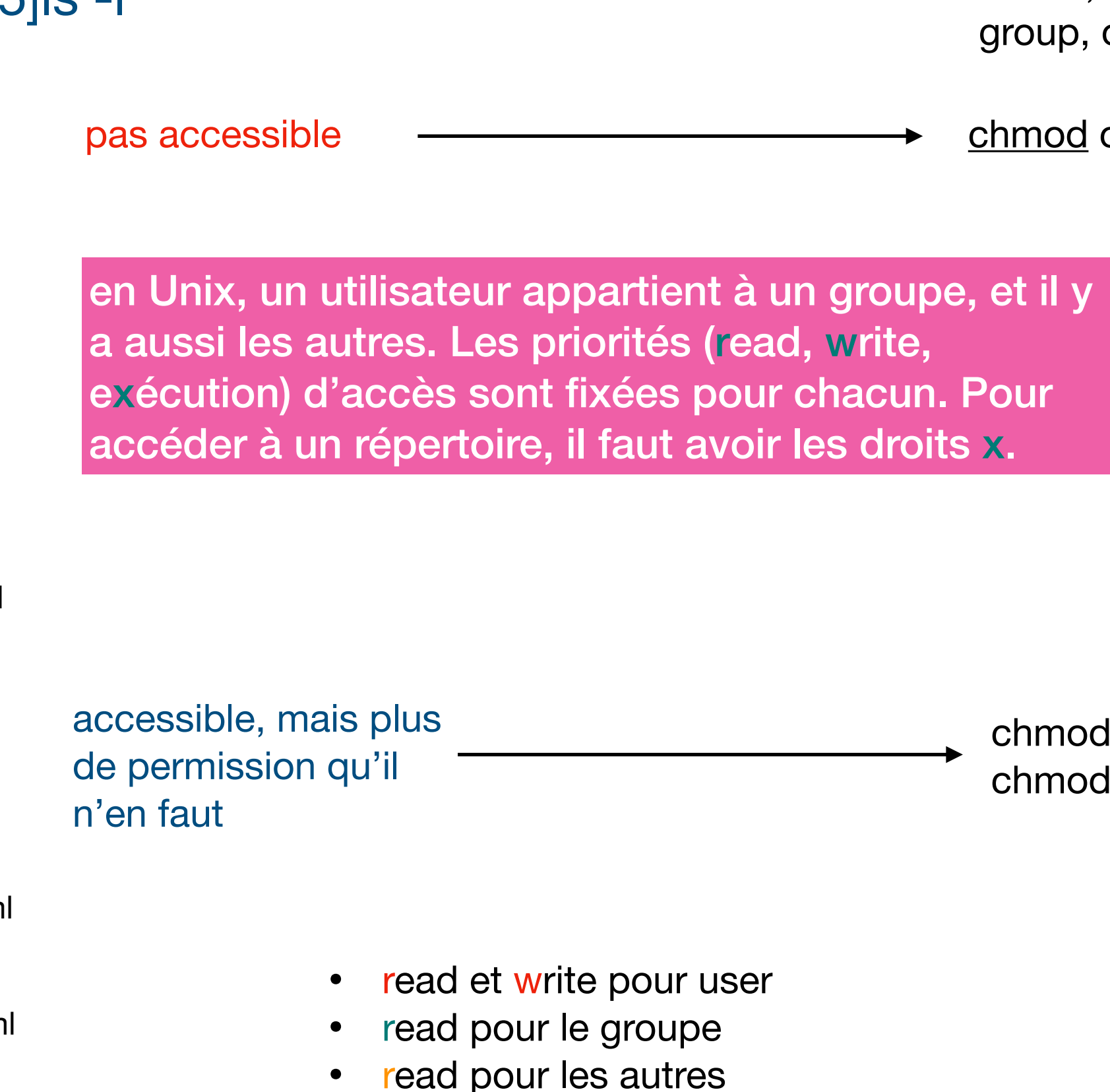

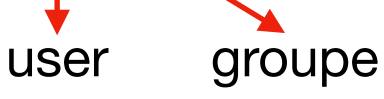

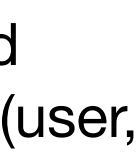

on peut spécifier les priorités à l'aide d'une représentation binaire où: read vaut 4, write vaut 2 et execute vaut 1, ou bien en utilisant la notation **ugo** (user, group, other)

[chmod](https://linux.die.net/man/1/chmod) 644 demo10.html

chmod 711 images chmod 711 ressources

- pages HTML, feuilles de style (css), scripts javascript externes, etc: En lecture pour tout le monde (user, other, group).
- répertoires dans lesquels se trouvent des ressources: En exécution pour tout le monde.

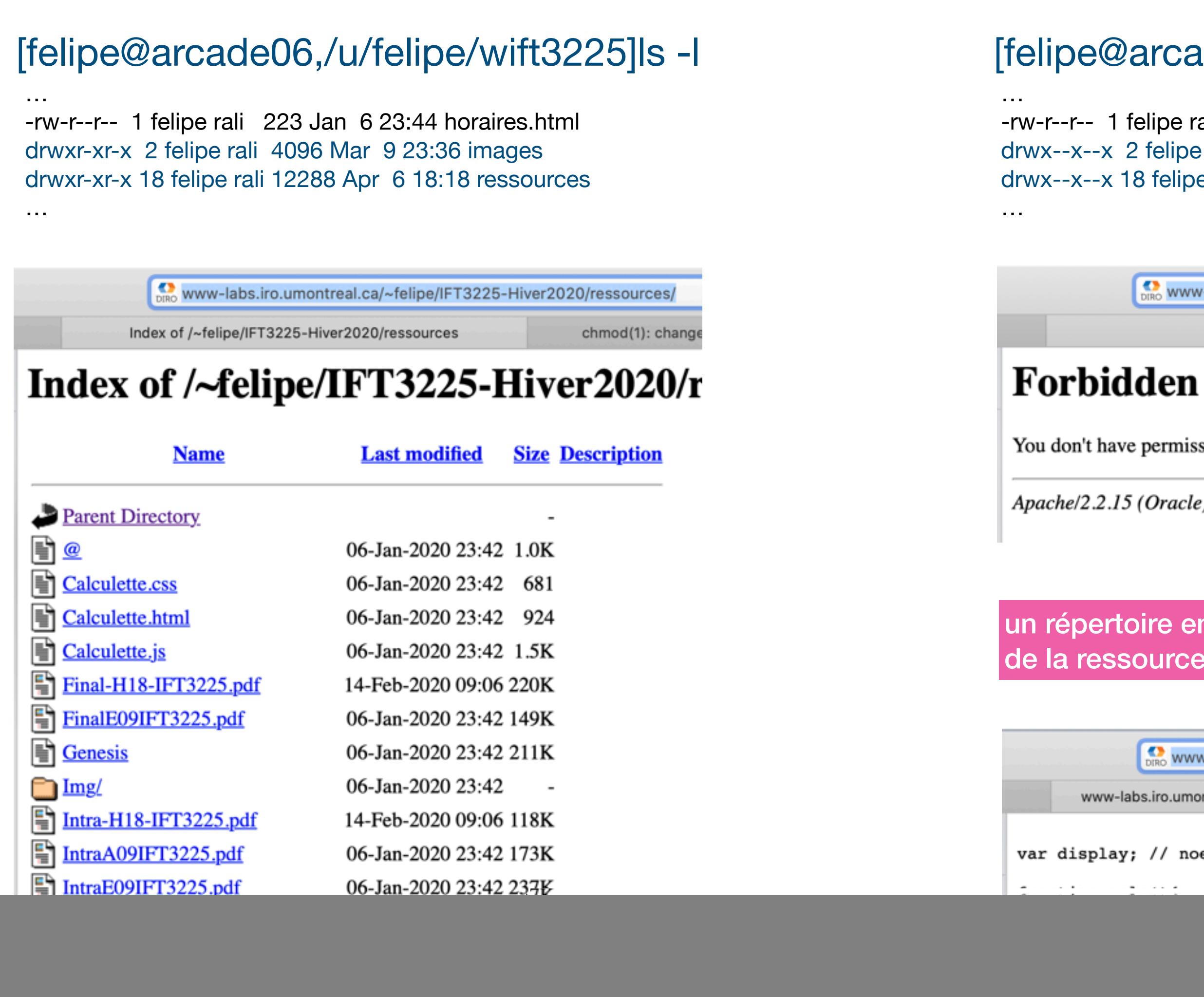

[felipe@arcade06,/u/felipe/wift3225]ls -l

-rw-r--r-- 1 felipe rali 223 Jan 6 23:44 horaires.html drwx--x--x 2 felipe rali 4096 Mar 9 23:36 images drwx--x--x 18 felipe rali 12288 Apr 6 18:18 ressources

www-labs.iro.umontreal.ca/~felipe/IFT3225-Hiver2020/ressources/

403 Forbidden

chmod(1): change file mode bits - Linu

You don't have permission to access /~felipe/IFT3225-Hiver2020/ressources/ on this server.

Apache/2.2.15 (Oracle) Server at www-labs.iro.umontreal.ca Port 80

un répertoire en exécution seulement n'est pas consultable en lecture: il faut connaitre le nom de la ressource (en lecture) pour y accéder.

Www-labs.iro.umontreal.ca/~felipe/IFT3225-Hiver2020/ressources/Calculette.js

www-labs.iro.umontreal.ca/~felipe/IFT3225-Hiver2020/ressou...

chmod(1): change file mode bits - Lin

```
var display; // noeud texte de l'affichage \tilde{A} Ūtre initialisé lors du "load"
       display.nodeValue = eval(display.nodeValue);\} catch (e) {
        display.nodeValue = "error";
```
- pages HTML, feuilles de style (css), scripts javascript externes, etc: En lecture pour tout le monde (user, other, group).
- répertoires dans lesquels se trouvent des ressources: En exécution pour tout le monde.

![](_page_3_Picture_3.jpeg)

si un répertoire ne contient pas de fichier index.html (configuration standard), et que le répertoire est ouvert en lecture (poru tout le monde), le navigateur crée un index des ressources lisibles (read) dans le répertoire demandé, ce qui n'est pas une bonne idée.

![](_page_3_Picture_138.jpeg)

You don't have permission to access /~felipe/IFT3225-Hiver2020/ressources/index.html on this server.

Apache/2.2.15 (Oracle) Server at www-labs.iro.umontreal.ca Port 80

chmod og+r index.html

 $-*rw-r*$  -rw-r—r-- 1 felipe rali 0 Apr 9 15:19 index.html

Www-labs.iro.umontreal.ca/~felipe/IFT3225-Hiver2020/ressources/

www-labs.iro.umontreal.ca/~felipe/IFT3225-Hiver2020/ressou...

touch(1) - Linux manual page

affiche une page vide (car ici index.html est une page vide)

![](_page_3_Figure_16.jpeg)

- pages HTML, feuilles de style (css), scripts javascript externes, etc: En lecture pour tout le monde (user, other, group).
- répertoires dans lesquels se trouvent des ressources: En exécution pour tout le monde.

• mettre index.html (pour éviter l'index de lecture crée par le navigateur) en lecture pour tous (pour éviter l'affiche d'une erreur) et faire une redirection vers une page d'intérêt

[felipe@arcade06,/u/felipe/wift3225]cat index.html

<html> <head>

```
<title>Redirection en html</title>
<meta http-equiv="refresh" content="0;URL=frontal.php?page=intro.html">
</head>
```
<body> </body>

</html>

[felipe@arcade06,/u/felipe/wift3225]ll | grep index -rw-r--r-- 1 felipe rali 158 Apr 9 15:18 index.html

## Les scripts PhP

sont en lecture (et écriture) seulement pour l'utilisateur.

![](_page_5_Picture_22.jpeg)

- Beaucoup de pages sont écrites en PhP, cela permet notamment de factoriser du code (par exemple avec include qui permet de charger une ressource particulière).
	- c'est par exemple le cas de la page de cours: frontal.php

```
<?php if (isset($_GET['source'])) die(highlight_file(__FILE__, 1)); ?> 
<!DOCTYPE html PUBLIC "-//W3C//DTD XHTML 1.0 Strict//EN" "http://www.w3.org/TR/xhtml1/DTD/xhtml1-strict.dtd"> 
<html xmlns="http://www.w3.org/1999/xhtml" xml:lang="en" lang="en"> 
<head> 
<meta http-equiv="Content-Type" content="text/html;charset=utf8" /> 
<meta name="Description" content="A free open source web design by Gen.  Free for anyone to use as long as credits are intact. " /> 
<meta name="Language" content="English" /> 
<title>Page d'accueil IFT 3225 </title>
<style type="text/css" title="layout" media="screen"> 
    @import url("style.css"); 
    @import url("perso.css"); 
</style> 
</head> 
<body> 
<div id="wrapper"> 
<!-- titre de la page --> 
<?php include("titre page.html"); ?>
<!-- titre de la page --> 
<?php include("menu_page.html"); ?> 
<div id="content"> 
<!-- les nouvelles --> 
<?php include("nouvelles.html"); ?> 
…
```
http://www-labs.iro.umontreal.ca/~felipe/IFT3225-Hiver2020/**frontal.php**?source

![](_page_6_Picture_12.jpeg)

bien sûr à ne pas faire en pratique …

les composants de la page

Cool. Une fois un cadre de page bien défini, on peut vouloir offrir d'y mettre un contenu variable

include( \$\_GET['page'] );

![](_page_7_Picture_66.jpeg)

### frontal.php?page=devoir2.html

![](_page_7_Figure_6.jpeg)

### Problème: il s'agit d'un include calculé

include( \$\_GET['page'] );

![](_page_8_Picture_138.jpeg)

• il y a quelques années, cette URL effectuait directement la redirection sur les serveurs du DIRO:

```
http://www-labs.iro.umontreal.ca/~felipe/
IFT3225/frontal-withbug.php?page=http://
www.google.ca
```
- j'ai laissé ce script (avec faille include) en lecture pour illustrer le problème. Le serveur du DIRO a été attaqué et saturé dans la nuit…
	- utilisé pour faire plein de requêtes (venant de [iro.umontreal.ca\)](http://iro.umontreal.ca) à des serveurs dans le but de les ralentir.
- les "pros" sont à l'affût de failles includes
	- en repérant des paramètres particuliers dans l'URL et en générant des messages d'erreur lorsqu'on demande une ressource qui n'existe pas

![](_page_8_Figure_23.jpeg)

![](_page_8_Figure_24.jpeg)

![](_page_8_Figure_25.jpeg)

### %more togoogle.html

- <html>
- <head>
- <title>Redirection en html</title>
- <meta http-equiv="refresh" content="0;URL=**http://google.ca**">
- </head>
- <body>
- </body>
- </html>

s le Nord | Radio-0

Gmail

![](_page_8_Picture_16.jpeg)

La parade est simple: vérifier la ressource demandée dans une liste

<?php

```
    $pages = array("plan.html", 
                                             "livres.html", 
                          "cours.html", 
                          "travaux.html", 
                          "horaires.html", 
                                      "devoir1.html", 
                                      "devoir2.html", 
                                      "demo1.html", 
                                      "demo2.html", 
                                      "demo3.html", 
                                      "demo4.html", 
                                      "demo5.html", 
                                      "demo6.html", 
                                      "demo7.html", 
                                      "demo8.html", 
                                      "demo9.html", 
                                     "demo10.html", 
                                      "notes.html", 
                                      "liens.html", 
                                      "tp1.html", 
                                             "tp2.html", 
                                      "contacts.html"); 
$page = $ EFT['page'];
    include(in_array($page,$pages)? $page : "cours.html"); 
                                                                         défaut
```
http://www-labs.iro.umontreal.ca/~felipe/IFT3225-Hiver2020/frontal.php?page=ananas.html

![](_page_9_Picture_170.jpeg)

### S ustache ez intégrer pir #2.

tacts

![](_page_9_Picture_10.jpeg)

Toujours le même problème: faire confiance à l'utilisateur !

Nous allons le voir dans les requêtes SQL calculées, mais faire une requête AJAX à un serveur via JSONP n'est pas moins dangereux.

```
if (isset($_POST["login"]) && isset ($_POST["pass"])) {
   include('config-passwd.php');
   include('opendb-passwd.php');  // $conn is a my_sqli object
    // a buggy SQL request
  $sq1 = "SELECT logic, secret FROM $db table WHERE login =
'".$_POST["login"]."' AND secret =
'".$_POST["pass"]."'";
    // just for debug
    echo "<table>";
  echo "<tr><td>requete: </td><td>".$sql."</td></tr>";
  echo "<tr><td>stripslashes: </td><td>".stripslashes($sql)."</td></tr>";
  echo "<tr><td>mysql real: </td><td>".$conn->real_escape_string($sql)."</td></tr>";
  echo "<tr><td>mysql real+strip: </td><td>".stripslashes($conn->real_escape_string($sql))."</td></tr>";
  echo "</table>";
    // requête a la base
    if ($res = $conn->query($sql)) {
       if (mysqli_num_rows($res) < 1)
      die ("Login/Pass incorrect !<br />> /><a href = 'injection-sql.php'>Retour</a>");
?>
```
logique claire: un formulaire envoie (POST) le login et le mot de passe saisi et les confronte à une base de données d'utilisateurs.

![](_page_10_Picture_9.jpeg)

On parle de cross-site-scripting [\(XSS](https://fr.wikipedia.org/wiki/Cross-site_scripting))

```
$sq1 = "SELECT login, secret FROM $db table \setminus WHERE login =
'".$_POST["login"]."' AND secret =
'".$_POST["pass"]."'";
```

```
$sql = "SELECT login, secret FROM $db_table \
 WHERE login =
'a' OR 'a' = 'a' AND secret =
'a' OR 'a' = 'a'";
                                  tjs vrai                                   tjs vrai
```
et soit l'input dans chaque champ: a' OR 'a' = 'a la requête devient alors:

```
$sql = "SELECT login, secret FROM $db_table \
 WHERE login =
'"."a' OR 'a' = 'a"."' AND secret =
'"."a' OR 'a' = 'a"."'";
```
soit:

- vérifier les caractères spéciaux
	- anti-quote de certains caractères:
		- [mysql\\_real\\_escape\\_string,](https://www.php.net/manual/fr/function.mysql-real-escape-string.php) [mysqli\\_real\\_escape\\_string](https://www.php.net/manual/fr/mysqli.real-escape-string.php), [PDO::quote](https://www.php.net/manual/fr/pdo.quote.php)
	- voir aussi:
		- [stripslashes](https://www.php.net/manual/fr/function.stripslashes.php)
- tester la présence de <script> (dans des attaques javascript)
- changer la logique de la BDD
	- ici, un login et un mot de passe devrait donner 0 (pas autorisé) ou 1 (autorisé) réponse. Mais la requête matche toutes les lignes (douteux !)

![](_page_11_Figure_18.jpeg)

![](_page_11_Figure_19.jpeg)

## Parade

\$sql = "SELECT id\_article, titre, contenu FROM \$db\_table \ WHERE titre LIKE '".\$\_POST["search"]."%' \ OR contenu LIKE '%" . \$\_POST["search"]."%'";

logique claire: afficher tous les produits dont le titre ou le contenu commence par la chaîne spécifiée par l'utilisateur (pourrait vous arriver dans le devoir #2).

mais avec l'input: a' OR 'a%'='a on génère la requête:

```
$sql = "SELECT id_article, titre, contenu FROM $db_table \
       WHERE titre LIKE 'a' OR 'a%'='a%' \
            OR contenu LIKE '%a' OR 'a%'='a%'";
```
tjs vrai

toutes les lignes de la BDD *matchent. Antiquoter l'input aurait prévenu l'attaque.*

![](_page_12_Picture_8.jpeg)

\$sql = "SELECT id, titre FROM \$db\_table \ WHERE id = '".\$\_POST["id"]."'";

mais avec l'input:  $0$  or  $1=1$ on génère la requête:

logique claire: afficher le titre d'un article dont l'id est spécifié par un utilisateur

```
$sql = "SELECT id, titre FROM $db_table \
        WHERE id = '0 or 1=1";
                       tjs vrai
```
Les attaques XSS vous intéressent ? Regardez ce [film](https://html-xhtml-css.wonderhowto.com/how-to/hack-websites-using-cross-site-scripting-xss-160706/)

toutes les lignes de la BDD *matchent, sans guillemets ou autre caractère spécial. La logique SQL permet ici de parer l'attaque (ex: une seule ligne devrait être sélectionnée par requête)*

## Contrôler l'accès à une ressource

Avec .htaccess (serveur Apache)

![](_page_14_Picture_3.jpeg)

![](_page_14_Picture_4.jpeg)

### http://www-labs.iro.umontreal.ca/~felipe/IFT3225-Hiver2020/ressources/ sekret/codeofaninja.tar.gz

**idée**: lorsqu'un fichier .htaccess est présent dans un répertoire (ou sur le chemin) d'une ressource demandée, alors les vérifications demandées s'appliquent

## Contrôler l'accès à une ressource

### Avec .htaccess (serveur Apache)

### ressources/\_\_sekret/codeofaninja.tar.gz

![](_page_15_Picture_192.jpeg)

[felipe@arcade06,/u/felipe/wift3225/ressources/\_\_sekret]ls -l -rw-r--r-- 1 felipe rali 45330 Mar 30 23:50 codeofaninja.tar.gz -rw-r--r-- 1 felipe rali 155 Mar 30 23:43 .htaccess

![](_page_15_Picture_193.jpeg)

[felipe@arcade06]ll somewhere/.ift3225.pwd -rw-r--r-- 1 felipe rali 84 Mar 30 23:43 ift3225.pwd

[felipe@arcade06]more somewhere/.ift3225.pwd le fichier de mots de passe ne devrait pas être **le fichier de mots de passe de devrait pas être de passe de pa**<br>h18:\$apr1\$pHXfh7h1\$lkSts5ZOCoXyUWMxTlawHarden encrypté h20:\$apr1\$yG1fYcB7\$SEsdDjcxyUE800R5omEiZ1

![](_page_15_Picture_11.jpeg)

![](_page_15_Figure_12.jpeg)

![](_page_15_Figure_13.jpeg)

![](_page_15_Figure_14.jpeg)

![](_page_15_Figure_15.jpeg)

en lecture !

accessible via HTTP (en dehors de *htdocs, public\_html*)

## Contrôler l'accès à une ressource

Créer un fichier de mots de passe avec: htpasswd -c <chemin> <user> <password>

- **• Note:** le fichier .htaccess doit être en lecture ugo.
	- **•** En créer le moins possible, si possible dans la racine (htdocs, public\_html)
- **Note**: l'usage de .htaccess ralentit l'accès à une ressource (puisqu'il faut lire les .htaccess sur le chemin de la ressource)
- Un [guide](https://www.whoishostingthis.com/resources/htaccess/) [c](http://www.apple.com/ca/fr)ompréhensible à .htaccess et des alternatives, un autre en [français](https://www.commentcamarche.net/contents/7-apache-les-fichiers-htaccess)
- Lectures utiles:
	- <https://httpd.apache.org/docs/2.4/fr/howto/htaccess.html>
	- [https://www.danielmorell.com/guides/htaccess-seo/basics/dont-use](https://www.danielmorell.com/guides/htaccess-seo/basics/dont-use-htaccess-unless-you-must)[htaccess-unless-you-must](https://www.danielmorell.com/guides/htaccess-seo/basics/dont-use-htaccess-unless-you-must)

Ajouter un utilisateur: httpassword <chemin> user ex: chemin = somewhere/.ift3225.pwd